"경축"협회 창립 70주년

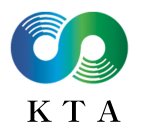

경기도화물자동차운송사업협회 웹

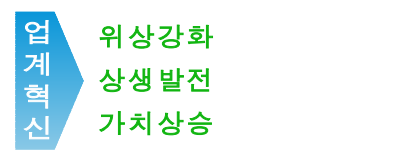

수신 각 회 원

(경유)

제목 2024년 화물복지재단 장학사업 선발계획 안내

1. 귀사의 무궁한 발전을 기원합니다.

2. 화물복지재단 사업 24-40호('24.3.21.) 관련입니다.

3. 화물복지재단에서 2024년 장학사업 선발계획을 아래와 같이 알려왔기에 아래와 같이 안내드리오니 각 회원님들께서는 산하 위수탁차주 및 운전자들에게 널리 홍보하여 주시 기 바랍니다.

아 래 -

□ 장학사업 선발계획

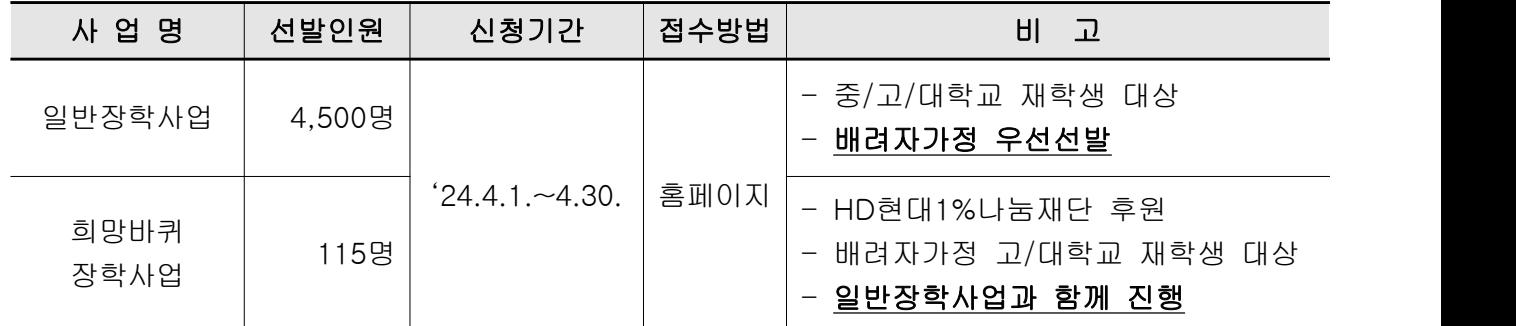

※ 자세한 사항은 사업 공고문을 참조해 주시기 바라며, 세부 추진내용은 재단과 후원사 사정 에 따라 변경될 수 있음.

붙 임 1. 화물복지재단 공문('24.3.21.) 1부. 2. 사업공고문 및 장학사업 신청 가이드 각 1부. 끝.

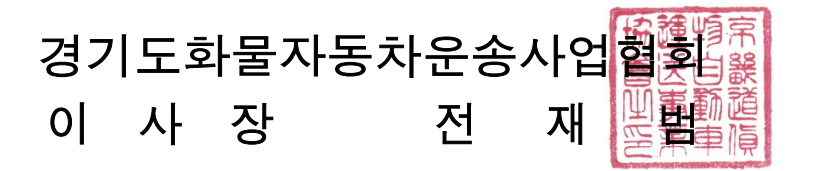

시행 경기화협 제221호(`24.4.1.) 228 기업 인원 핫-라인 (031)245-5220 우 16304 경기도 수원시 장안구 경수대로 963(송죽동) 4층 / www.kgta.or.kr. 전화번호 (031)243-5221,2. 팩스번호 (031)251-9770 kgta5221@naver.com

## 화 물 복 지 재 단 2000 100 90 화물나누리

#### **OLI** 화물복지재단

수 신 수신자 참조

(참조)

제 목 2024년 장학사업 등 선발계획 안내

1. 귀 단체의 무궁한 발전을 기원합니다.

2. 우리 재단의 2024년 장학사업 등 선발계획을 붙임과 같이 안내드립니다.

#### - 아 래 -

 $\Box$  선발계획

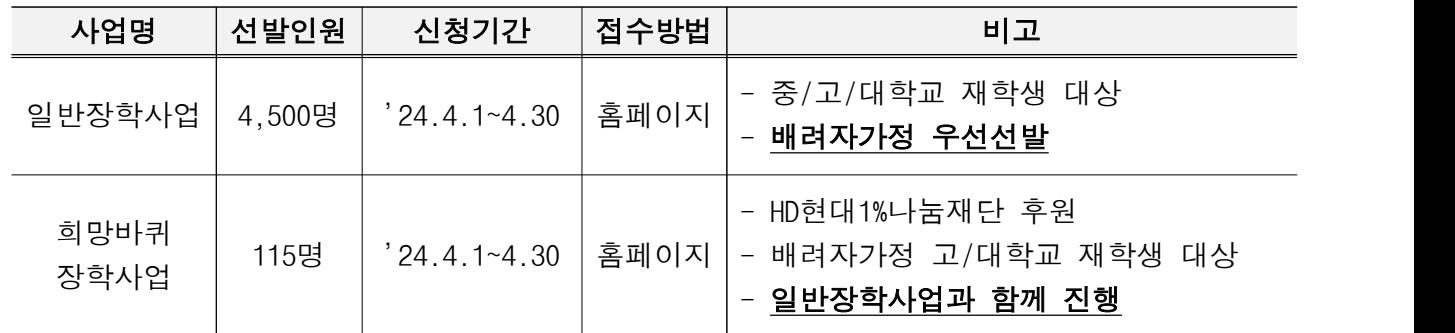

 ※ 자세한 사항은 사업 공고문을 참조해 주시기 바라며, 세부 추진내용은 재단과 후원사 사정에 따라 변경될 수 있음.

붙임 : 1) 사업 공고문 1부

2) 안내 포스터 1부(게시용 별도 송부). 끝.

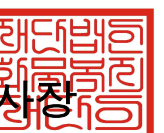

재단법인 화물복지재단 이<mark>정합량일</mark><br><sub>업연합회장/전국개인소형화물자동차운송사업연<mark>혁현有존10</mark>종대형화물자동차운송사업</sub> 수신자 : 전국화물자동차운송사업연합회장/전국개인소형화물자동차운송사업연합 연합회장 및 각 지역 협회 이사장, 전국화물자동차운송차주협회 이사장<mark>, 화물연대본무 </mark>위원장 및 각 지역 지부장

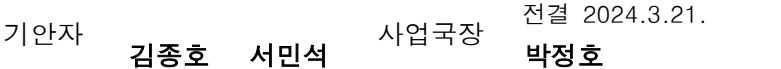

협조자<br><br>시행 사업 24-40 (2024. 3. 21.) 접수

우 06144 서울특별시 강남구 언주로 560, 15층(역삼동 화물재단빌딩) / http://www.fordrivers.or.kr

전화 02-761-0200 전송 02-761-0199 E-mail tdwf@fordrivers.or.kr

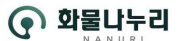

#### 화물복지재단 공고 제2024-11호

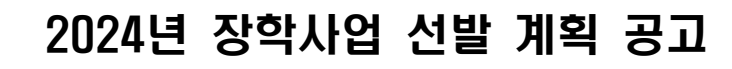

òП 화물복지재단

#### 2024년도 화물복지재단 장학사업 대상자 선발 계획을 아래와 같이 공고합니다.

#### 1. 신청자격

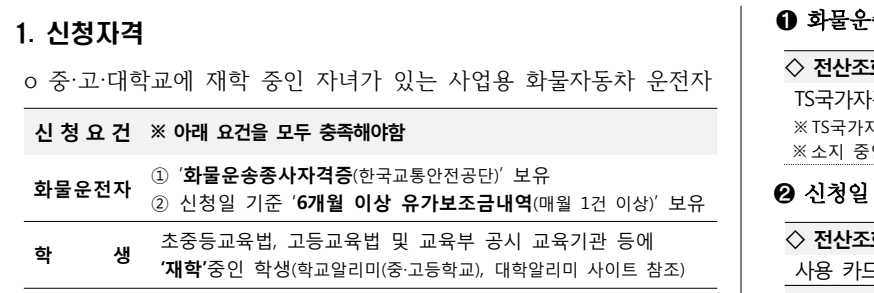

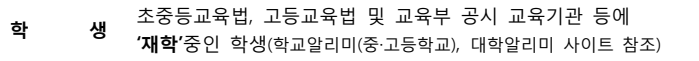

#### 2. 지원내용

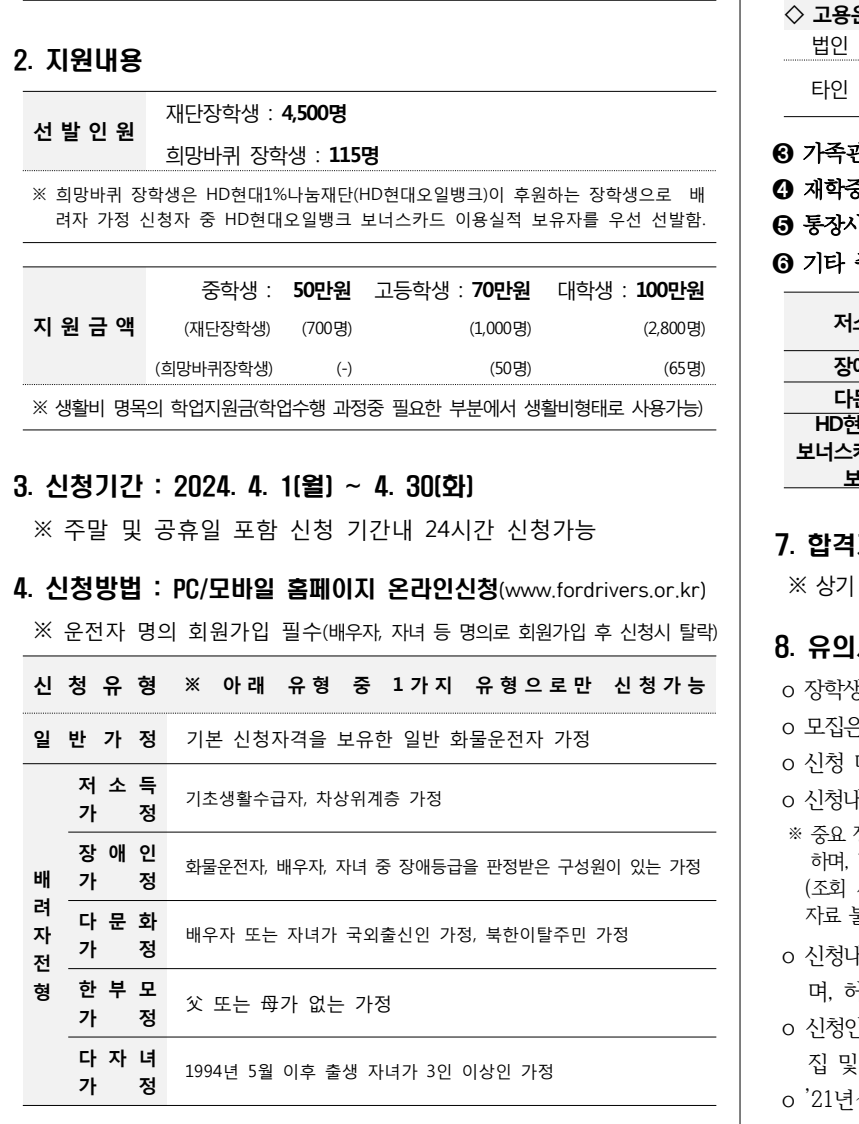

#### 5. 선발방법 : 전산추첨(배려자가정 최대 50% 범위내 우선선발)

**※선발우선순위** : **저소득 장애인 다문화 한부모 다자녀**

#### 6. 제출서류

- ‣ 사업 신청시 공통서류 및 전형별 제출서류를 스캔 또는 스마트폰 등의 카메라로 촬영하여 이미지 파일로 등록(업로드)
- ‣ 공고일 이후 발급분 제출, 제출 서류 내 모든 주민번호 뒷자리 삭제 필수
- ‣ 개명 등 신청정보와 증빙서류가 상이한 경우, 변경사항 확인 서류제출 필수

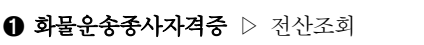

◇ **전산조회 실패시**<br>TS국가자격시험 포털 사이트에서 '화물운송자격취득확인서' 발급 후 제출<br>※ TS국가자격시험 포털 사이트 주소 : <u>https://lic.kotsa.or.kr/tsportal/main.do</u><br>※ 스핀 중인 '한물우속종사자경증' 및 시도형한 방급 '한물우속종사자경증면' 분인정 TS국가자격시험 포털 사이트에서 '화물운송자격취득확인서' 발급 후 제출 ※ 소지 중인 '화물운송종사자격증' 및 시도협회 발급 '화물운송종사자격증명' 불인정

2024년 3월 21일 화물복지재단 이사장

➋ 신청일 기준 직전 유가보조금 내역(6개월분) ▷ 전산조회

#### **◇ 전산조회 실패시**

사용 카드사를 통해 유가보조금 내역서 발급 후 제출(6개월분, 매월 1건 이상) **◇ 고용운전자의 경우**

법인 사업자등록증, 재직증명서(담당업무 명시), 고용보험이력내역 제출 타인 명의자 유가보조금 내역(전산조회 실패시), 명의자 확인서(홈페이지 양식), 사업자등록증, 차량등록증 제출

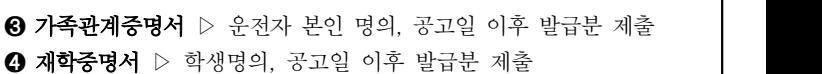

- ➎ 통장사본 ▷ 배려자가정 신청시 학생명의 통장사본 제출
- $\Theta$  기타 중빙서류  $\triangleright$  해당자만 제출

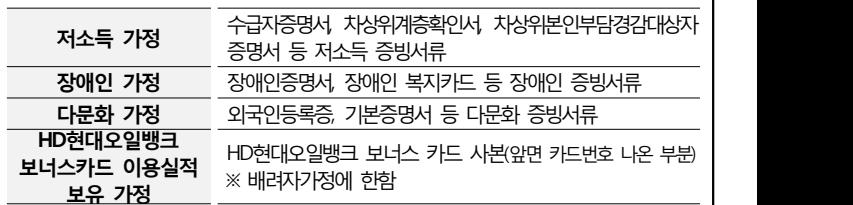

#### 7. 합격자 발표 : 2024년 8월(예정) 홈페이지 공지 및 개별 통보

※ 상기 발표 및 지급일정은 재단 및 후원사 사정에 따라 변동될 수 있음

#### 8. 유의사항

- o 장학생으로 선발 시 **만 3년간** 신청 제한
- o 모집은 **年 1회만** 진행하고, 운전자 1명당 **1명의 자녀만 신청** 가능
- o 신청 마감('24.4.30) 후 신청서 및 제출서류 수정/반환 불가
- o 신청내용에 오류가 있거나 증빙자료가 미흡할 경우 대상자 선발에서 제외
- ※ 중요 정보(인적사항· 관계· 발급기관·발행일자 등) 확인 및 식별에 이상이 없어야 하며, 반드시 발급기관에서 공식(직인날인) 발행하는 증명자료로 제출 (조회 사이트 단순캡쳐 자료, 엑셀 등 문서파일 인쇄/캡쳐 자료, 출처가 불분명한

자료 불인정)

- o 신청내용 및 제출서류 이상 유무 확인에 대한 책임은 신청인 본인에게 있으 며, 허위 또는 거짓 판명시 선발 취소(장학금이 지급된 경우 전액 환수)
- o 신청인은 사실확인(학력, 자격 등), 지원금 지급 등을 목적으로 하는 정보 수 집 및 활용, 제3자 제공에 동의하여야 함
- o '21년∼'23년 본 장학사업 수혜가정 선발 제외
- o 신청인이 실제 화물운전자가 아니거나, 해당 자격을 유지하고 있지 않은 경우 (자격시행기관 연계, 자격 유효성 검증 예정) 선발 제외
- o 직업전문학교· 평생교육시설(학점은행제 등) · 국외소재 학교· 대학원대·사내 대학 학생, 휴학생, 기타 본 지원사업 취지에 부합하지 않는 경우 선발 제외

#### 9. 문의

- o 전화 : 02-761-0270 / 홈페이지 : www.fordrivers.or.kr
- ※ 유선문의는 평일 18:00까지 가능
- ※ 접수 마지막 날에는 문의전화가 많아 답변에 어려움이 있을 수 있으므로 신청기간 중 여유 있게 신청바람

★ 자세한 사항은 **장학사업 신청 가이드(별첨)**를 확인하시기 바랍니다.

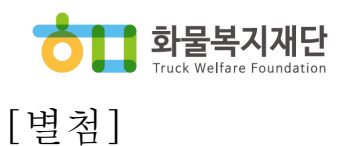

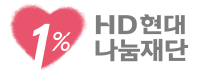

# 2024년 화물복지재단 장학사업 신청 가이드

※ 본 자료는 공고내용에 대한 상세자료로 공고문과 동일한 효력을 가짐.

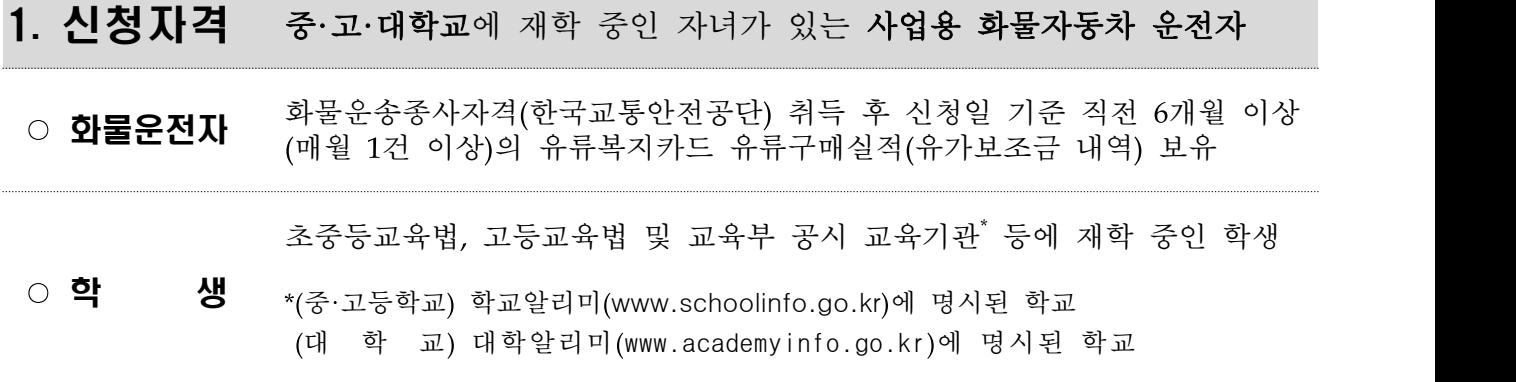

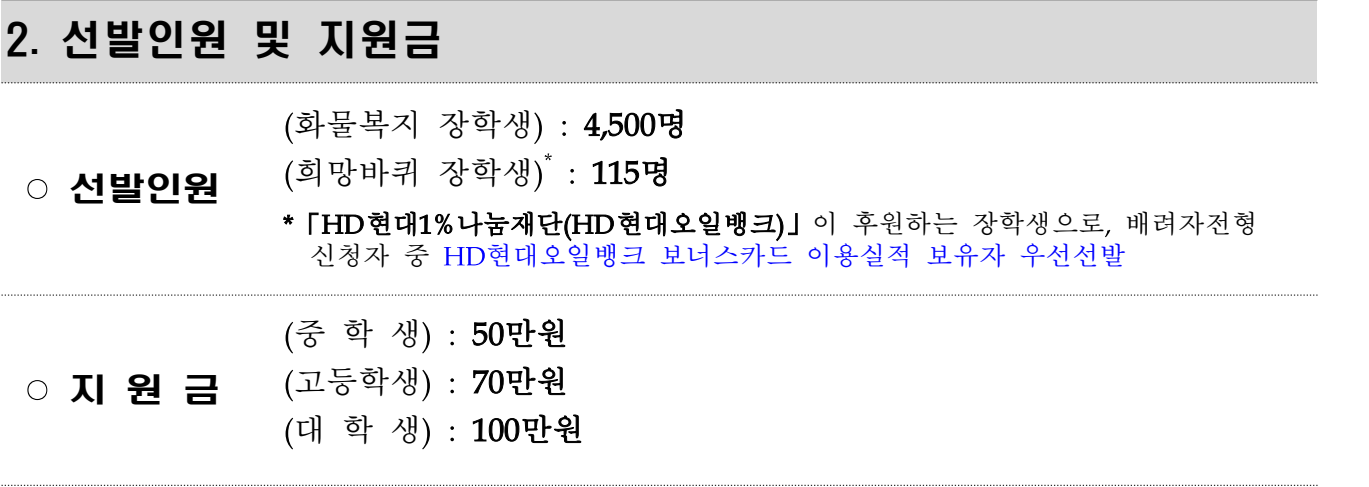

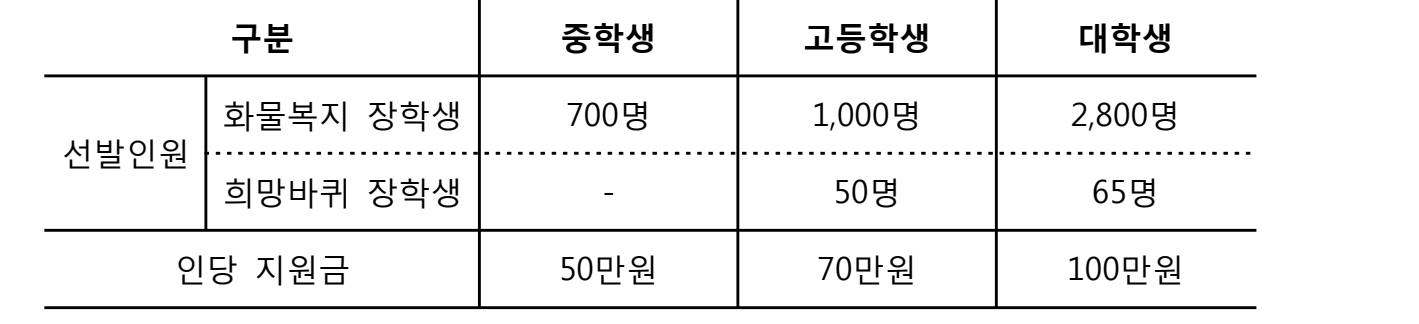

※ 본 사업 지원금은 생활비 명목의 학업지원금으로 생활비 형태로 사용 가능

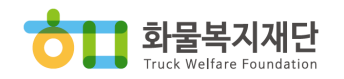

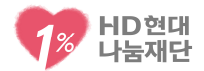

### 3. 신청기간 2024. 4. 1(월) 09:00 ~ 4. 30(화) 24:00

- 기간내 24시간 상시 신청 가능
- 사업신청 관련 문의는 평일 18:00까지 가능
- 반드시 마감기한 내에 신청(온라인)을 완료하여야 함

### 4. 신청유형

- 일반가정 기본 신청자격을 보유한 일반 화물운전자 가정
- 2 저소득가정(배려자) 기초생활수급자, 차상위계증 가정
- ➌ 장애인가정(배려자) 운전자, 배우자, 자녀 중 장애등급 판정을 받은 가정
- **4 다문화가정**(배려자) 배우자 또는 자녀가 국외출신인 가정, 북한이탈민 주민 가정
- 6 한부모가정(배려자) 父 또는 母가 없는 가정
- ➏ 다자녀가정(배려자) 30세 미만(1994년 4월 이후 출생) 자녀가 3인 이상인 가정

### 5. 제출서류

### 「공통서류」

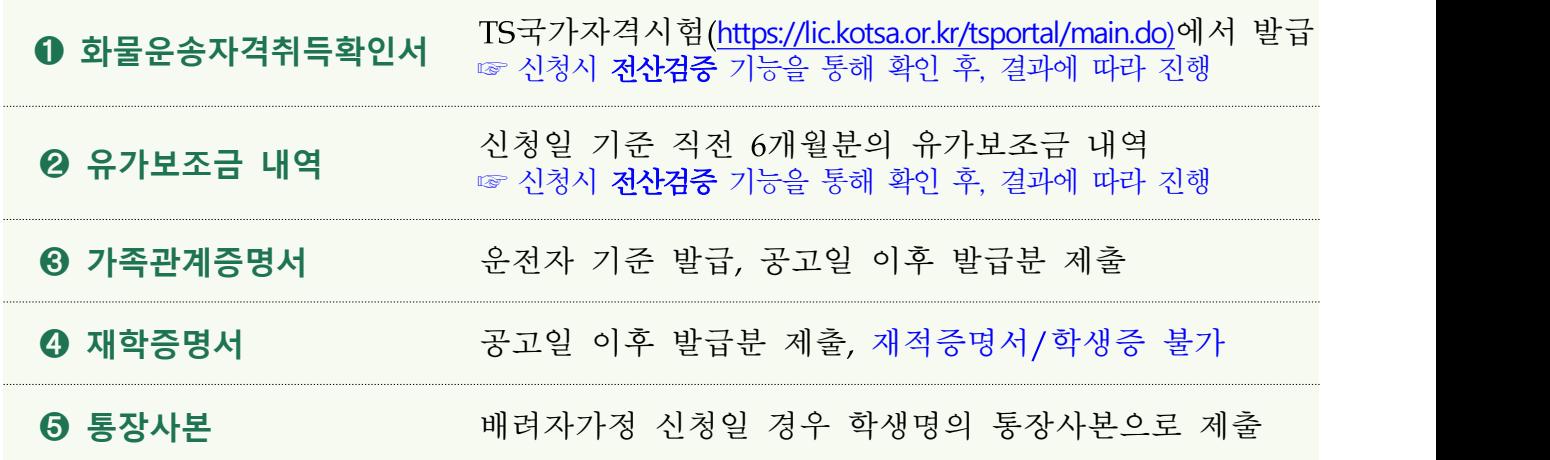

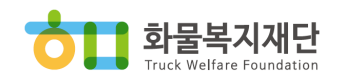

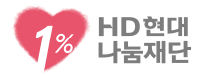

### 「유형별 추가서류」

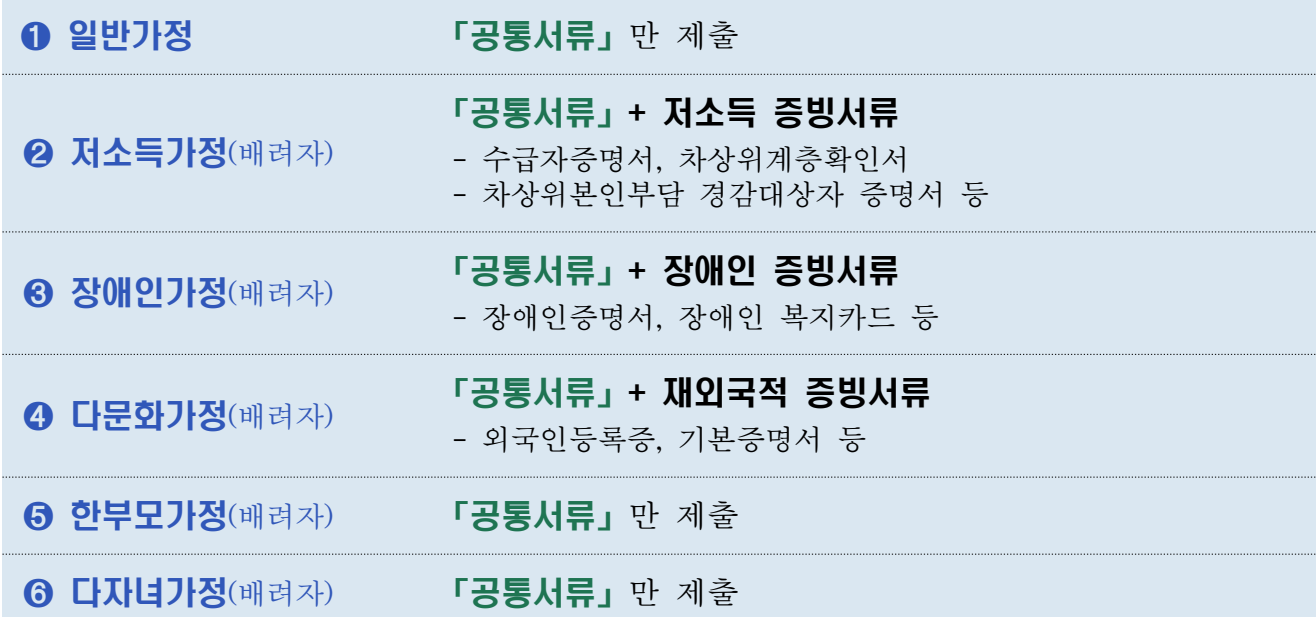

#### ※ (배려자) 가정일 경우, HD현대오일뱅크 보너스카드 이용실적 제출을 선택할 수 있음

#### ※ (화물운송종사자격증 전산검증)

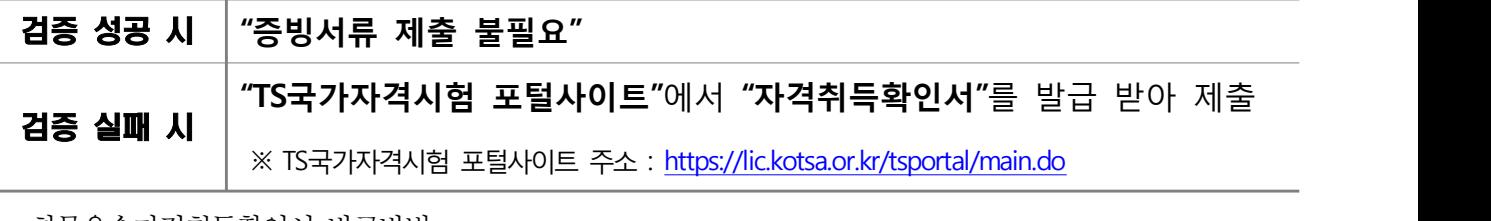

- 화물운송자격취득확인서 발급방법

**사이트접속** ▶ **휴대폰 본인 인증(로그인)** ▶ **우측상단 마이페이지** ▶ **자격취득확인서 발급**

※ (유가보조금 전산검증)

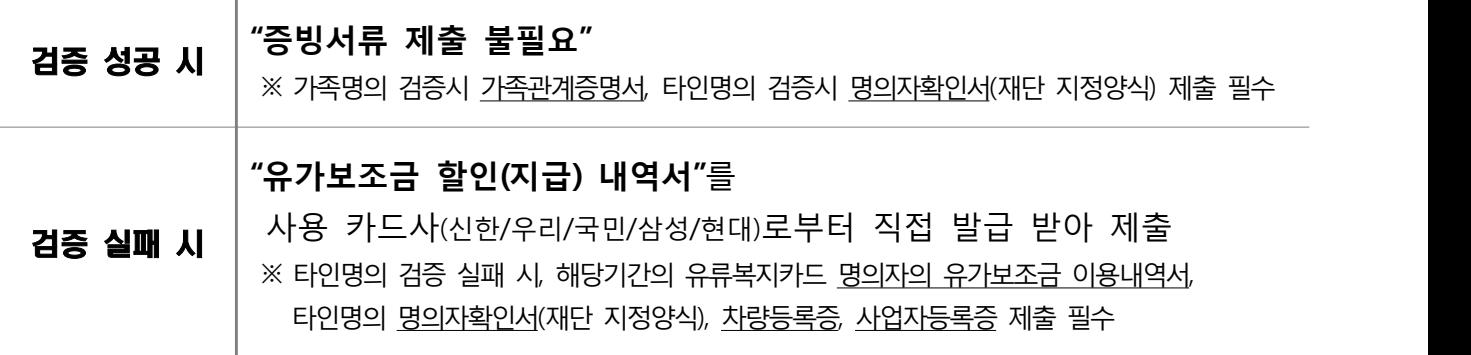

- 법인소속 고용보험가입 운전자의 경우 전산검증을 실시하지 않고, 관련 증빙서류를 통해 고용사실 여부 확 인(증빙서류 : 소속 법인의 사업자등록증, 재직증명서(담당 업무 명시, 운전업무 직종이 아닌 경우, 확인 되지 않는 경우 선발 제외), 고용보험피보험자격이력내역), 운행 및 배차내역 및 일지 등 운전업무 종사 자임을 확인할 수 있는 자료 요구 필요

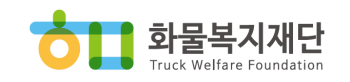

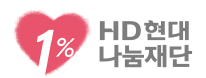

### 6. 신청방법 및 절차 PC/모바일 홈페이지를 통한 온라인 신청

○ 팩스/유선 및 모바일 앱(네이버앱/다음앱/카카오앱 등)을 통한 사업신청 불가

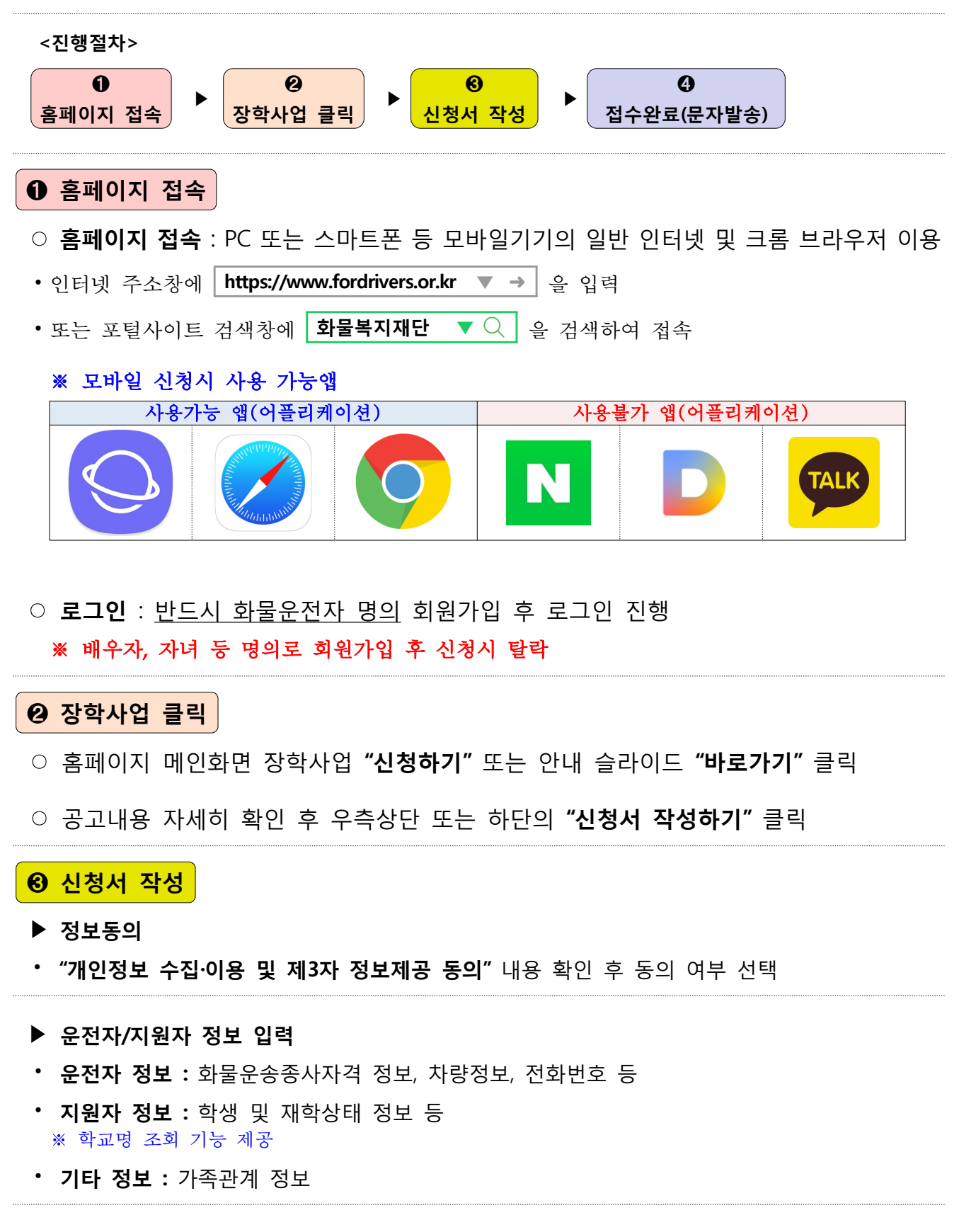

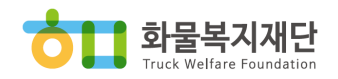

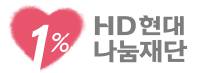

#### ▶ **유형선택**

⦁ 총 6개 신청유형 중 **"1가지 선택"** 후 관련 정보 입력 ※ 복수선택 불가, 증빙서류 제출이 가능한 경우에만 신청

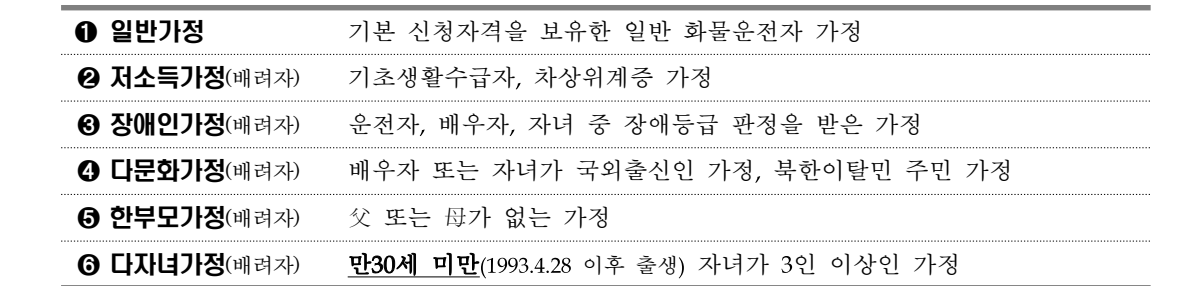

- ▶ **검증조회**
- ⦁ **화물운송종사자격 검증**
	- **⤷ 검증방법** : 해당 화면에서 화물운송종사 자격증 번호 입력후 조회

#### ⦁ **유류복지카드 유가보조금 사용내역 검증**

 **⤷ 검증방법** : 해당 화면에서 사업유형(개인/고용) 및 유류복지카드 명의자(본인/가족/타인) 구분에 따라 선택·조회

 **⤷ 검증대상** : 1)본인, 2)가족, 3)타인 명의 유류복지카드 사용자 ※ 법인소속 고용보험가입 운전자의 경우 전산검증을 실시하지 않고, 고용사실 여부 확인 (증빙서류 : 소속 법인의 사업자등록증, 재직증명서(담당 업무 명시), 고용보험피보험자격이력내역)

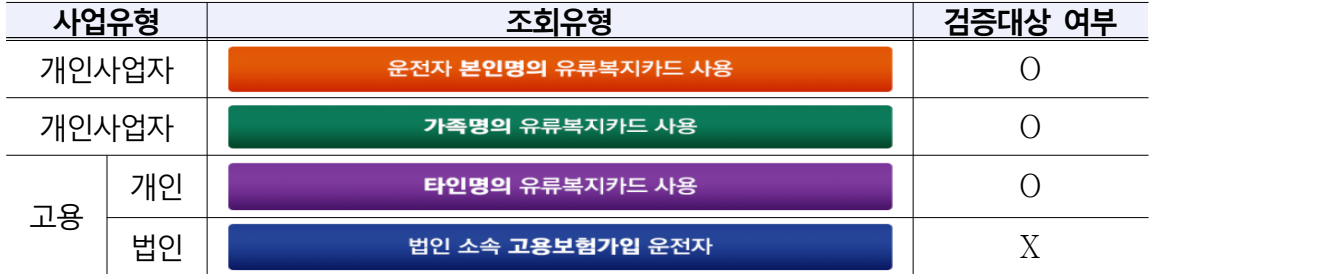

⤷ **검증내용** : 신청일 기준 직전 6개월간 매월 1건 이상의 유류복지카드 사용실적 보유 여부

#### ⦁ **장학금 수령계좌 유효성 검증**

**⤷** 은행. 예금주, 계좌번호 정보 입력 후 검증

#### ▶ **제출서류 등록(업로드)**

⦁ 공통서류 및 유형별 제출서류를 스캔 또는 스마트폰 등의 카메라로 촬영하여  **이미지 파일로 등록(업로드)**

※ 이미지 파일은 5MB를 초과할 수 없음

※ 파일 형식은 jpg, jpeg, bmp, png, gif로만 등록 가능(<mark>PDF 불가</mark>)<br>※ 스마트폰 이용 시, 직접 촬영하거나 기존에 촬영해 놓은 이미지를 갤러리(사진첩)에서 선택하여 제출 가능

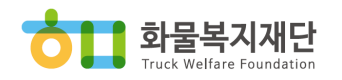

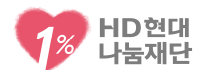

- 제출서류는 관련 대상자, 발급일자/기관 등의 중요 정보 확인에 이상이 없도록 반드시  **서류의 전체가 보이게 스캔 또는 촬영** ※ 부분 확대 촬영 등으로 인해 중요 정보 확인이 불가한 경우 선발 제외 ※ 제출서류 상의 정보 확인 및 식별 등에 이상이 없는지 신청인이 직접 확인할 수 있도록 최종 접수완료 전 요약정보 확인 기능 제공
- 등록서류의 누락 및 미충족시에는 정상적으로 접수가 완료되지 않음
- ⦁ 가족관계증명서, 재학증명서 등 모든 제출서류 상의 개인 고유 식별 정보는 반드시 삭제 등 비식별 처리 ※ 주민등록번호(뒷자리), 운전면허번호, 여권번호 등
- ⦁ 개명 등으로 신청정보와 증빙서류가 상이한 경우, 변경사항 확인서류 제출 필수 ※ 가급적 관련기관을 통해 변경사항이 반영된 서류를 재발급 받아 제출
- HD현대오일뱅크 보너스카드 이용실적은 배려자가정(저소득/한부모/다문화/장애인/다자녀) 신청인에 한해 선택적으로 제출 가능

**➍ 접수완료(문자발송)**

- ▶ **신청 주요내용 및 제출 증빙서류 이상 유무 확인**(화면 제공)
- ▶ **서약서 내용을 자세히 읽은 후 접수완료 여부 선택**
- 서약 후 접수완료 선택시 신청이 완료되었음을 안내하는 문자메시지 자동발송 ※ 접수완료 문자메시지 미수신시 접수가 정상적으로 완료되지 않은 것임 ※ "접수완료"는 신청과정의 진행을 완료했다는 것일 뿐 신청내용 및 제출서류에 이상이 없다는 의미는 아님.<br>따라서 접수완료 후에는 신청내용 및 제출서류에 이상이 없는지 반드시 재확인하여야 함

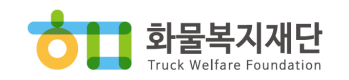

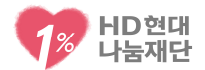

## 7. 신청/선발 제외

○ '21년~'23년 장학사업 수혜자 가정

- 신청인이 실제 화물운전자가 아니거나, 해당 자격을 유지하고 있지 않은 경우 ※ 자격시행기관을 통한 자격 유효성 검증 예정 ※ 자격사항을 확인할 수 없는 증빙자료(화물운송사업허가증 등)을 제출하는 경우 탈락될 수 있음
- 직업전문학교·평생교육시설(학점은행제 등)·국외소재 학교·대학원대·사내대학 학생, 휴학생, 기타 본 지원사업 취지에 부합하지 않은 경우

### 8. 진행절차 및 선발방법

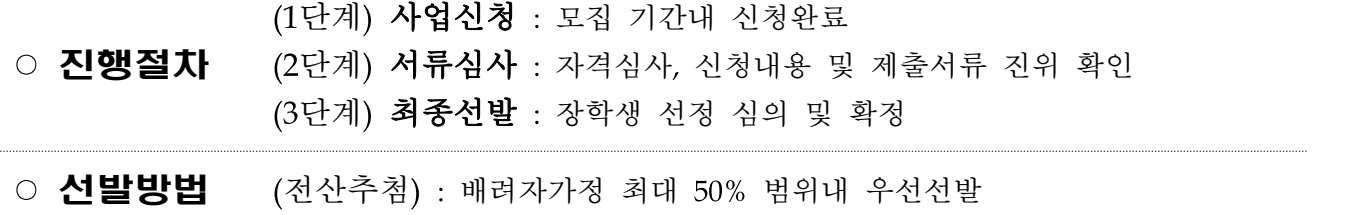

### 9. 합격자 발표 2024년 8월(예정) 홈페이지 공지 및 개별통보

○ 상기 발표 및 지급일정은 재단 및 후원사 사정에 따라 변동될 수 있음

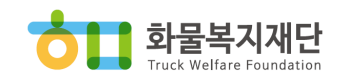

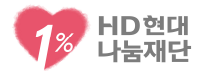

### 10. 유의사항

○ 장학생으로 선발 시 만 3년간 신청 제한

- 모집은 年 1회만 진행하며, 운전자 1명당 1명의 자녀만 신청 가능
- 신청 마감('24.4.30) 후 신청서 수정 및 제출서류 변경/반환 불가
- 재단은 신청마감 후 정상적으로 접수를 완료한 신청인을 대상으로 진위여부에 대한 서류심사 진행
- 신청내용 및 제출서류의 이상유무 확인에 대한 책임은 신청인 본인에게 있음
- 신청내용에 오류(오입력, 허위입력 등 정보 불일치)가 있거나 부적절한 증빙자료를 제출한 경우 (제출서류의 식별이 불가능한 경우 포함) 대상자 선발에서 제외
- 출처가 불분명한 제출서류는 증명자료로 불인정 될 수 있음
- 신청내용 및 증빙서류에 허위 또는 거짓이 있는 것으로 판명될 경우 선발취소 (장학금이 지급된 경우 장학금 전액 환수)
- 신청인은 사실확인(학력, 자격 등), 지원금 지급 등을 목적으로 하는 정보 수집 및 활용, 제3자 제공에 동의하여야 함

### ※ 문의처

- 상담전화 : 02-761-0270 (평일 09:00 ~ 18:00)
- 홈페이지 : www.fordrivers.or.kr
- ※ 접수 마지막 날에는 문의전화가 많아 답변에 어려움이 있을 수 있으므로 신청기간 중 여유 있게 준비해 지원해 주시기 바랍니다.

### 별 첨 화물복지재단 장학사업 Q&A

- [신청접수]
	- Q 1. 화물복지재단 장학사업 신청기간은 어떻게 되나요?

신청기간은 '24. 4. 1.(월) 09:00 ~ 4. 30.(화) 24:00까지입니다.

- A 1. 기간내 24시간 신청 가능합니다. 상담은 신청기간내 평일 09:00~18:00까지만 가능합니다.
- Q 2. 신청은 어떻게 해야 하나요?

'화물복지재단 홈페이지→홈페이지 메인화면 장학사업 클릭(또는

A 2. 안내 슬라이드 바로가기 클릭)→공고내용 자세히 확인 후 우측 상단 또는 하단의 신청서 작성하기 클릭 → 신청서 작성하기' (화물운전자 명의 회원가입 필요)

▌▌화물복지재단

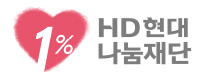

- 과거에 화물복지재단 장학생으로 선발되어서 지원을 받은 적이<br>Q 3. 있습니다. 신청 가능한가요?
- <sup>A</sup> 3. 수혜 후 만3년이 지났다면 신청 가능합니다. (2021년 ~ 2023년 수혜자 가정 신청불가)

### Q 4. 휴학생도 신청 가능한가요?

- <sup>A</sup> 4. 불가능합니다.
- 정규학기에 재학중인 학생만 신청가능합니다.

#### Q 5. 신청시 서류제출이 필요한가요?

필요합니다.

A 5. 화물운전자격, 학생 재학증명, 그리고 각 유형별 증빙서류 제출이 필요합니다.

#### Q 6. 신청서를 수정하고 싶은데 어느 메뉴에서 수정할 수 있나요?

신청 기간 내에 아래의 메뉴에서 신청서를 수정할 수 있습니다. (메뉴: 재단 홈페이지 → 로그인 → (좌측하단부분) '신청접수 결과'

A 6. 클릭 → 장학사업 클릭) ※ 장학금 신청기간이 마감되면 신청서 수정(제출서류 수정) 불가

### Q 7. 국가장학금을 받았는데 화물복지재단 장학사업도 지원받을 수 있나요?

가능합니다.

- A 7. 재단 장학금은 생활비 명목의 학업지원금으로 학업 수행과정 중 필요한 부분에서 생활비 형태로 사용 가능합니다.
- Q 8. 대학원생도 신청 가능한가요?
- A 8. 대학원생은 신청이 불가능합니다.
- Q 9. 서류는 어떻게 제출하나요?

제출서류를 스캔 또는 스마트폰 등의 카메라로 촬영하여 이미지 파일로 등록(업로드)해야 합니다.

- A 9. ※ 모바일기기 이용 시, 직접 촬영하거나 기존에 촬영해 놓은 이미지를 갤러리(사진첩)에서 선택하여 제출 가능
- Q 10. 신청자격이 어떻게 되나요?

화물운송종사자격과 신청일 기준 직전 6개월간의

A 10. 유류복지카드(유가보조금 내역) 보유한 화물운전자 가정에 중, 고, 대학교에 재학중이 자녀가 있는 경우 신청가능합니다.

#### Q 11. 유가보조금 내역은 어디서 발급받나요?

A 11. 우선은 재단이 제공하는 '유류복지카드 유가보조금 내역 전산조회'를

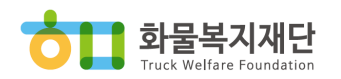

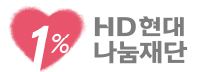

통해 유류복지카드 사용내역을 검증하실 수 있습니다. 해당 조회는 재단 홈페이지 로그인 후 사업신청 진행과정에서 가능하오니, 해당 기능을 통해 확인하시기 바랍니다. 단, 조회 실패시에는 사용하는 카드사를 통해 유가보조금 할인 내역서를 직접 발급받아 제출해 주셔야 합니다. 카드사로부터 발급 받은 내역서에는 반드시 최근 6개월간 매월 1건이상의 유가보조금 사용내역이 있어야 합니다.

Q 12. 어떤 신청유형이 유리한가요?

해마다 유형별 신청인원이 달라지므로, 어떤 전형이 유리하다고 안내드리기 어렵습니다. 신청인께서 각 유형별 세부내용을

- A 12. 확인하시어 본인께 유리하다고 생각되는 전형으로 신청해 주시기 바랍니다.
- Q 13. 자녀가 2명인데 2명 모두 신청 가능한가요?

가능하지 않습니다.

- A 13. 신청자격을 갖춘 화물운전자 가정당 1명의 자녀를 대상으로 신청하실 수 있습니다.
- Q 14. 통장사본은 누구의 것으로 제출해야하나요?

화물운전자 명의 통장사본을 제출해 주시기 바랍니다.

A 14. 단, HD현대오일뱅크 보너스 카드 이용실적이 있는 배려자전형 신청자의 경우 학생명의 통장사본을 제출해 주시기 바랍니다.

### 운전은 본인이 하는데 사업자가 배우자 앞으로 되어있는 경우에는 어떻게 하나요?

화물운전자 본인명의로 재단 홈페이지 회원가입 후 해당 계정을 통해 사업을 신청해 주시기 바랍니다.

A 15. 배우자, 자녀 등 화물운전자가 아닌 다른 사람의 명의로 사업을 신청하는 경우 선발에서 제외됩니다.

### 지입 운전자입니다. 신청방법은 무엇이고 고용증빙자료는 어떻게<br>Q 16. 준비해야하나요?

지입형태로 운전을 하고 계신 경우, 본인(또는 가족) 명의 사업자와 유류복지카드를 가지고 운전업무를 수행하고 계신 개인 사업자입니다. 따라서 고용증빙자료는 제출하지 않으셔도 됩니다.

A 16. 신청방법은, 재단이 제공하는 유가보조금 조회 서비스를 통해 유류구매실적을 전산으로 확인하여 사업신청을 진행하시되, 정상적으로 검증이 완료되지 않는 경우, 사용하시는 유류복지카드사를 통해 최근 6개월 간의 유가보조금 할인/지급

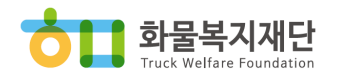

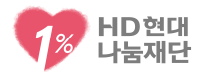

내역서를 발급받아 제출해 주시면 됩니다.

#### Q 17. 자녀가 OO학교에 재학 중입니다. 신청 가능한가요?

공고문에 안내드린 대로 초중등교육법, 고등교육법 및 교육부에서 공시하는 교육기관 등에 재학 중인 학생이면 신청이 가능합니다. 현재 자녀가 재학 중인 학교가 신청 가능한 학교인지는, 학교알리미(www.schoolinfo.go.kr) 또는 대학알리미(www.academyinfo.go.kr) 사이트를 방문하시어 조회 확인해 주시기 바랍니다.

- A 17. 사업 신청시 학교명을 조회할 수 있도록 되어 있으니 사업신청 과정에서 확인해보셔도 됩니다.
	- ※ 지원 대상에서 제외되는 학교 및 학생
	- 직업전문학교, 평생교육시설(학점은행제), 국외소재 학교, 대학원대, 사내대학 학생
	- 휴학생
	- 기타 본 지원사업 취지에 부합하지 않는 경우

#### Q 18. 컴퓨터를 못하는데(또는 PC가 없어서) 다른 신청방법은 없나요?

재단 장학사업은 반드시 홈페이지를 통한 온라인 신청을 해주셔야 합니다. PC가 없거나 PC활용이 어려우신 경우, 사용하시는 스마트폰을 통해서도 사업신청이 가능하오니 이점 참고 바랍니다. ※ 모바일 사업신청 방법

A 18. - 인터넷 검색창에서 화물복지재단 검색·접속->상단 로그인(비회원인 경우 회원가입 먼저 진행)->화물복지재단 장학사업 안내 바로가기 이미지 클릭->이후 단계별로 안내드리는 절차에 따라 사업신청 진행->서류제출 단계에서는 스마트폰의 카메라를 활용하여 제출하셔야 하는 서류를 촬영하여 바로 등록

## <sup>Q</sup> 19. 신청시 다음단계로 진행이 안 될 때는 어떻게 해야 하나요?

(신청시 같은 창이 반복되는데 어떻게 해야 하나요?) 팝업차단 해제 후 동일 오류 시, 검색 기록 삭제까지 조치해 주시기 바랍니다.

○ 크롬(Chrome)이용시

A 19.

- ① 오른쪽 상단 점 세 개 메뉴 클릭 후 '설정(S)' 클릭
- ② 설정화면 상단 '설정 검색'란에 "팝업" 입력 후 검색
	- ③ 검색 결과 제일 하단의 '사이트 설정' 클릭
	- ④ 사이트 설정 [콘텐츠 > 팝업 및 리디렉션] 클릭 후 '차단(권장)' 옆의 바를 클릭 하여 '허용'으로 변경
		- 재단 사이트만 추가하길 원하는 경우 허용항목의 "추가" 클릭

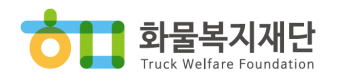

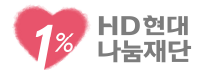

- 후 '\*. fordrivers.or.kr'을 추가
- 엣지(Microsoft Edge) 사용시
	- ① 오른쪽 상단 점 세 개 메뉴 클릭 후 '설정(S)' 클릭
	- ② 설정화면 왼쪽 상단 '설정 검색'란에 "팝업" 입력 후 검색
	- ③ 검색 결과 중 '팝업 및 리디렉션' 클릭 후 '차단(권장)' 옆의 바를 클릭하여 비활성화 상태로 변경
		- 재단 사이트만 추가하길 원하는 경우 허용항목의 "추가" 클릭 후 '\*. fordrivers.or.kr'을 추가

#### ※검색 기록 삭제 방법

- Chrome(크롬) 이용 시 오른쪽 상담 점 세 개 메뉴 클릭 후 [방문기록(H) > 인터넷 사용기록 삭제] 클릭후 기본 탭 기간 '지난 7일'로 설정 후 "인터넷 사용기록 삭제" 클릭
- Microsoft Edge(엣지) 이용 시 오른쪽 상단 점 세 개 메뉴 클릭후 설정 클릭 '검색 데이터' 검색 후 [지울 항목 선택] 클릭 > 시간범위 7일 선택후 지금 지우기 클릭(검색 데이터 입력시 띄어쓰기 포함)

스마트폰 등 모바일 기기로 사업을 신청하는 경우, 일반인터넷 브라우저 또는 구글크롬을 통해 사업신청 진행이 가능합니다. 인터넷 포털사이트에서 제공하는 네이버, 다음, 카카오톡 어플리케이션은 사용 불가합니다.

### [선발]

#### Q 1. 장학생 선발기준은 어떻게 되나요?

- A 1. 모든 유형별 선발은 전산추첨으로 진행되며, 최대 50% 범위내<br>A 1. 과기 시간 승규승 승규님님, 한글을 배려자가정 유형을 우선선발 합니다.
- Q 2. 신청 후 대상자 선정까지 얼마나 소요 되나요?

대상자 선정기간은 대략 3달 정도 소요되며, 선발 결과는 8월경,

A 2. 재단 홈페이지와 개별 문자를 통해 안내 드릴 예정입니다. 단, 대상자 선정 심사사정에 따라 일정이 변동될 수 있습니다.

#### Q 3. 결과 확인은 어떻게 하나요?

<sup>A</sup> 3. 재단 홈페이지 로그인 후 마이페이지 신청접수 결과 메뉴 또는 장학사업 대상자 발표 공지사항을 통해 확인 가능합니다.

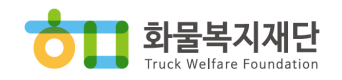

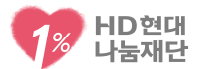

### [장학금 지급 및 사후관리]

- Q 1. 장학금은 어떻게 지급되나요?
- <sup>A</sup> 1. 지급은 대상자를 발표하는 8월경, 신청인 지정 계좌로 입금드릴 예정입니다.
- Q 2. 접수마감 후 장학금 지급계좌를 변경할 수 있나요?
- <sup>A</sup> 2. 장학금 지원대상자 발표 전에 재단으로 문의 주시면 확인 후 변경드리겠습니다.

### Q 3. 장학증서를 받을 수 있나요?

<sup>A</sup> 3. 홈페이지 로그인 후 마이페이지 나의접수내역/결과메뉴에서 장학증서 출력이 가능합니다.